# **Nuova versione iPase (6.5)**

*Indice: 1) cosa c'è di nuovo 2) come fare l'aggiornamento (più tempo a leggere qui che a farlo) 3) chi volesse ripartire da zero*

Buon iPase 6.5 !!!

## **1. Cosa c'è di nuovo**

Come sempre, abbiamo apportato alcuni miglioramenti e corretto alcuni malfunzionamenti, entrambi frutto spesso delle segnalazioni che arrivano dagli Utenti. Riportiamo i più importanti:

a) Abbiamo spostato sulla destra (e da solo), per renderlo più evidente, il **tasto "- "** che serve per cancellare (un Movimento, un valore di Tabella, un Debito/Credito, un Budget);

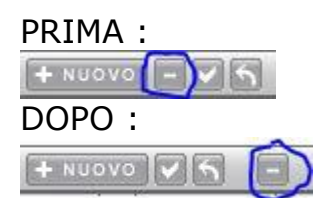

b) il bottone **ELIMINA**, che si trova in Ricerca, è molto pericoloso, perché rappresenta una eliminazione massiva; in molti ci hanno scritto di avere cancellato per errore; ABBIAMO MESSO il tasto col segno meno, al posto del tasto ELIMINA, come nelle normali eliminazioni (ad esempio di un Movimento) e una **doppia** conferma: prima esce la scritta "DISTRUGGE MOVIMENTI SELEZIONATI !!!" e poi la scritta standard di conferma (c'era anche prima):

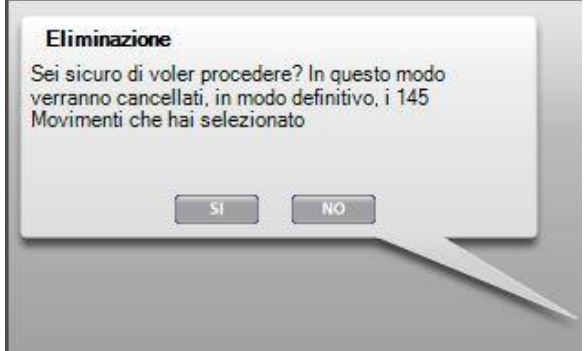

- c) Facendo **doppio clic sui grafici di destra** (quando si è in Movimenti), si apre una finestra con lo stesso grafico, ma più grande; cliccando sulla X in alto a destra, di questa finestra, chiudeva iPase; per molti, in modo inaspettato; il modo, per chiudere la finestra e tornare in iPase, era un doppio clic dentro la finestra; ora, anche nel primo caso, torna ad iPase.
- d) In Tabella "**Carte**", la colonna priorità era scritta male (manca la colonna e il simbolo andava a cavallo di due colonne)

#### e) PRIMA:

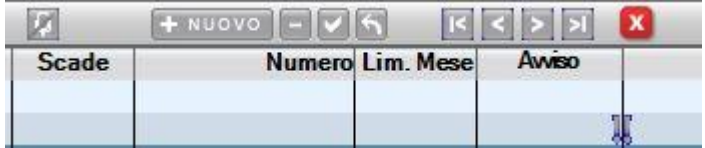

#### DOPO:

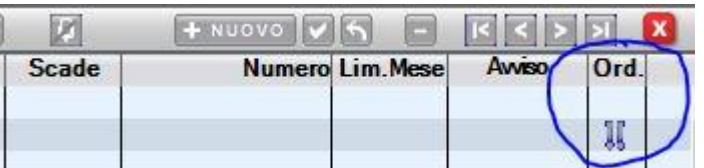

f) nelle colonne in alto, quando si è in Movimenti, in molti ci hanno chiesto di far comparire la SottoVoce; è stata inserita dopo la Commessa e prima della Nota. PRIMA

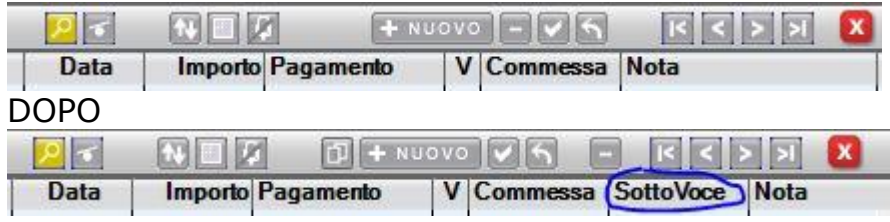

Relativamente all'argomento, ricordiamo due segnalazioni precedenti:

- 1) abbiamo sempre consigliato di **non fare un uso intensivo della SottoVoce**; di usarla solo in casi particolari; questo perché si rischia di usarle in modo diverso nel tempo, vanificando la possibilità di confronto negli anni; meglio usare (ma è solo un consiglio) le Voci; ricordiamo, al riguardo, che anche le parole della Nota possono essere oggetto di Ricerca.
- 2) è possibile selezionare le colonne da esporre in alto, per cui, se (per esempio) non ti interessa che compaia la SottoVoce, basta che vai col cursore sulla parte alta, bottone destro del mouse e **escludi quello che vuoi dall'elenco**.

Vale la pena di ricordare anche che, cliccando sul titolo di una colonna, l'**ordinamento** (di solito è per data) cambia; se ho cliccato sul titolo, per esempio, di "Importo", la lista dei Movimenti, esce in ordine crescente di Importo; cliccando una seconda volta, in ordine decrescente di importo.

g) Abbiamo sempre sottinteso che la valuta di iPase fosse l'EURO. Infatti, andando nella Tabella "Cambi", non era possibile scegliere, tra le valute di arrivo, l'Euro. Tutte le altre, ma non l'Euro.

E' però successo che ci sono molti Italiani, che vivono all'estero, anche in paesi in cui non vi è l'EURO (per esempio l'Inghilterra), che usano iPase. Per cui, per loro, non vi era posto dove impostare la valuta base.

Ora, in Impostazioni, abbiamo messo la scelta della "Valuta di iPase";

ovviamente preimpostata in Euro. Per cui, **per tutti quelli che hanno iPase in Euro, non cambia nulla.**

#### **ATTENZIONE però per chi gestisce iPase in una valuta diversa dall'EURO.**

Le cose da fare, in considerazione del fatto che giustamente ora iPase non lascia cambiare la Valuta, in Impostazioni, se ci sono già dei Movimenti inseriti:

- 1) fare un backup di iPase, da mettere al sicuro (magari anche la copia della cartella IpaseP)
- 2) andare in Ricerca, selezionare **tutti** i Movimenti (basta mettere date estreme, tipo 2000 e 2030) e **eliminarli**
- 3) cambiare la valuta in Impostazioni
- 4) chiudere iPase e lanciarlo di nuovo, fermandosi alla maschera del login/password
- 5) cliccare su "Ripristina backup"
- 6) fargli leggere il backup del punto 1)
- 7) entrare normalmente
- h) abbiamo inserito, nella **esportazione in Excel**, da Ricerca, dei Movimenti estratti, la **Valuta** e il **Cambio**, utili per ricostruire una certa spesa fatta in una valuta diversa da quella in uso (che, di solito, è l'Euro, ma non necessariamente). Si trovano tra il Debito/Credito e il "Tipo Pagamento".

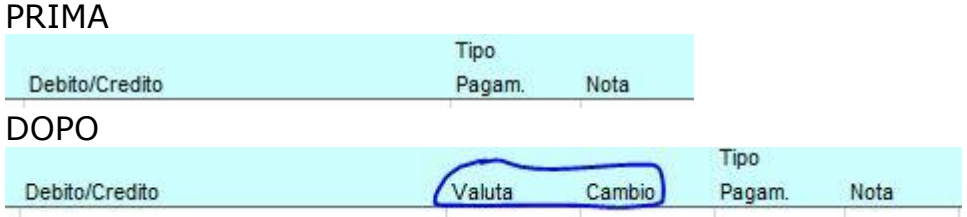

- i) è stato riattivato il **link al Forum** da dentro il programma (in Servizi); con l'uscita, verso la fine dello scorso anno, del nuovo sito, non funzionava più; vi si poteva accedere solo andando sul sito.
- j) cliccando in alto a destra, in Movimenti, o dentro la Ricerca, sul simbolo della Stampante e scegliendo, in Tabella, "Iniziali -> Famigliari", si ottenevano dati sbagliati. In effetti, una stampa di questo tipo non avrebbe senso; ora ne abbiamo messo due nuove: "**Iniziali -> Chi spende**" e "**Iniziali -> Famigliari a carico**"
- k) importando spese da iPaseMobile (cellulare) o iPaseWeb, se c'erano dei Movimenti con Voce = "Luce" o "Acqua" o "Riscaldamento", il programma non metteva l'**Immobile preferenziale**; cioè quello che di solito mette, anche se ce ne sono più di uno, quando si inserisce la spesa direttamente su iPase; per tutte le altre Voci del Gruppo "Immobile", funzionava correttamente; solo per queste 3 metteva "INDEFINITO. Ora è stato sistemato.
- l) abbiamo cambiato la segnalazione (prima molto generica) che esce **quando si prova ad inserire un Debito/Credito (nella sezione dedicata), con Tipologia = "Saldo C/C" o un "Saldo prepagata" o un "Contante"**; visto che queste tipologie non si possono inserire direttamente nella sezione Debiti/Crediti, avremmo anche potuto eliminarle dalla scelta; abbiamo preferito lasciarle e dare, per ciascuna di queste, una spiegazione del perché non è possibile inserirle qui.
- 2. **come fare l'aggiornamento** (più tempo a leggere qui che a farlo)
	- a) **Se hai installato una versione 5 o 6** (per saperlo, basta che apri iPase, clicchi su Impostazioni e "Informazioni su iPase"):

La complicazione, se così si può chiamare, è che si tratta di un programma di tipo "Portabile".

Nel senso che potresti averlo spostato (muovendo la cartella IpaseP) ovunque, incluso su una chiavetta USB o sul cloud.

Per cui, non possiamo sapere dove per certo sta il programma.

Per questo è importante individuare la cartella iPaseP.

Per sapere esattamente dove si trova, apri iPase e vai in Impostazioni

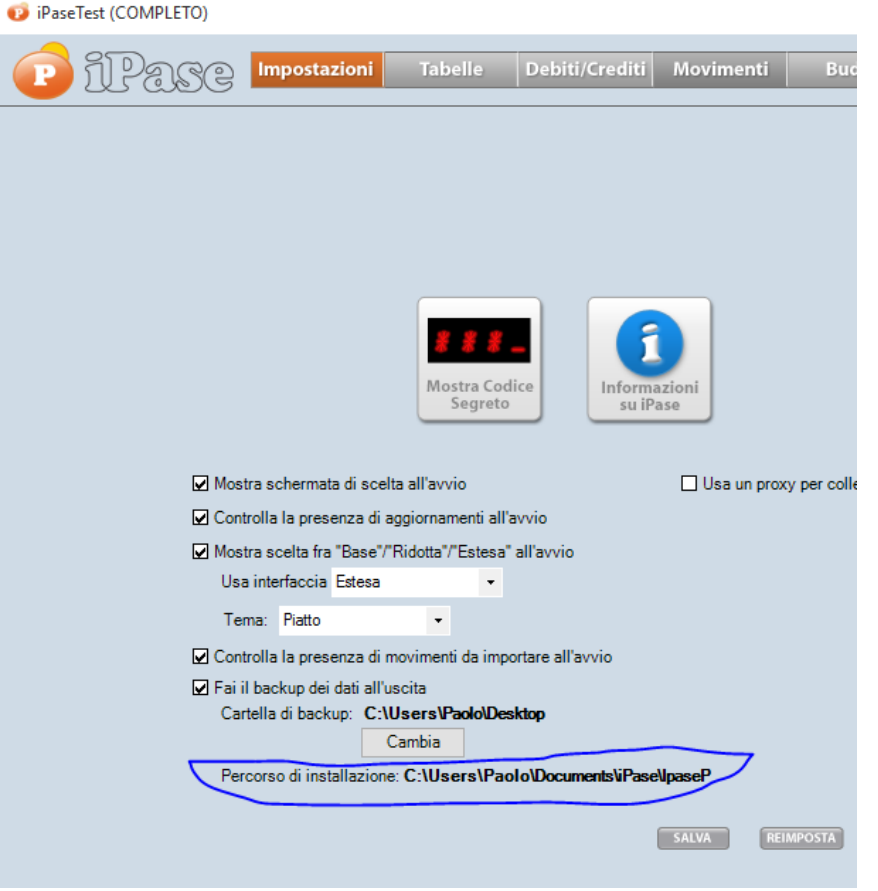

Attenzione che potresti avere **più cartelle iPaseP**, se hai fatto più installazioni di iPase.

Quindi, ciò che segue va fatto per ciascun iPase (di solito, ovviamente, è solo uno); cioè, per ciascuna cartella, stando attento a non confonderle.

Prima meglio entrare in iPase e **FARE UN BACKUP** (lo fai andando in Servizi); da copiare magari poi su un disco esterno o chiavetta USB. Da fare assolutamente!

La seconda attività è individuare la cartella IpaseP, memorizzando il percorso per come raggiungerla (vedi sopra).

In IpaseP ci sono sia i dati che il programma.

Se la cartella IpaseP si trova su **chiavetta USB** o in uno spazio **cloud**, è raccomandabile prima spostarla sul disco fisso, aggiornarla e poi riportarla dov'era.

Per ulteriore sicurezza, prima dell'aggiornamento, può convenire copiare da qualche parte (meglio se su disco esterno o chiavetta USB), tutta la cartella IpaseP, oltre al backup copiato sopra.

Ora basta fare l'aggiornamento ( **avendo iPase chiuso**), scaricando la nuova versione ( **come se fosse la prima volta**), da qui:

[http://www.ipase.it/download/](http://newsletter.ipase.it/inc/rdr.asp?20674___17324124013___http://www.ipase.it/download/) , cliccando sul bottone e installandola.

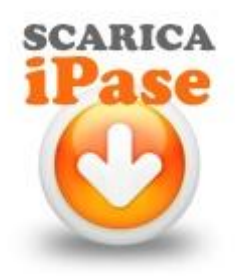

**ATTENZIONE:** il programma chiederà **DOVE** installarla.

Se la tua cartella IpaseP sta sul tuo desktop (cioè tra quei file che vedi sempre sul tuo video), prosegui tranquillamente.

Se non sta sul desktop, devi cambiare il DOVE; **va messa la cartella che contiene la cartella IpaseP**. Altrimenti avrai installato solo un altro iPase e non un aggiornamento.

Alcuni esempi:

se è C:\IpaseP devi mettere **solo** C:

se è C:\Utenti\Antonio\IpaseP devi mettere **solo** C:\Utenti\Antonio se è C:\Utenti\Antonio\Documenti\IpaseP devi mettere **solo**

C:\Utenti\Antonio\Documenti

Nell'esempio dell'immagine sopra, va in C:\Users\Paolo\Documents\iPase In pratica, **non mettere mai anche IpaseP nel percorso di installazione**.

Se hai dubbi o problemi, **FERMATI** e scrivi a [support@ipase.com](mailto:support@ipase.com)

b) **Se hai una vecchia versione, precedente la 5 (questo metodo può essere anche da chi ha la 5 o la 6)**

Entri in iPase, **fai il backup** e lo metti in un posto sicuro!

Vai sul sito, scarichi e installi (come fosse la prima volta). Installa dove vuoi, ma non in C:\Programmi .

Lanci il nuovo iPase e clicchi su "Ripristina backup" (non devi più fare la Registrazione e l'Attivazione)

Gli fai leggere il backup eseguito sopra.

Entri in iPase e verifichi che ci siano tutti i tuoi dati.

Se avessi dubbi o problemi **FERMATI** e scrivi a [support@ipase.com](mailto:support@ipase.com)

# 3. **chi volesse ripartire da zero**

Se hai usato iPase in passato e poi, per qualche motivo, l'hai abbandonato e ora vuoi ripartire con un nuovo, il metodo più spiccio è **cancellare ogni riferimento passato a iPase** (vedi sotto) e fare un nuovo download, installazione, Registrazione (stessa email, ma devi cambiare il login) e Attivazione (dopo aver ricevuto la nostra email). Ovviamente, con questo metodo, si perdono eventuali dati inseriti nel passato .

#### **Cancellare ogni riferimento passato a iPase**

Se hai una versione molto vecchia di iPase, la disinstallazione si fa normalmente, come per qualunque altro programma. Meglio poi verificare che non ci siano più file o cartelle dal nome "ipase". **Se non lo trovi nell'elenco dei Programmi installati**, significa che hai una versione 5 o 6; allora basta cancellare tutta la cartella IpaseP e l'icona iPaseP; questo perchè iPase (dalla versione 5) è un programma di tipo "portabile", per cui non si tratta di una vera e propria installazione.

## **Saltare la Registrazione**

Se hai conservato la email con i codici che ti abbiamo inviato, puoi evitare di fare una nuova Registrazione, usando quelli, per l'Attivazione. Oppure, se non li hai, scrivi a [support@ipase.com](mailto:support@ipase.com) , usando la email della tua iscrizione, e te li inviamo noi.